# **Step-by-step guide to navigating and discovering niche ideas on aimasher.com**

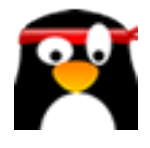

This step-by-step guide provides instructions on how to navigate and discover niche ideas on aimasher.com. By following these steps, users can easily find niche ideas that match their interests and preferences, making it a valuable resource for anyone looking to explore new business opportunities or find a unique hobby.

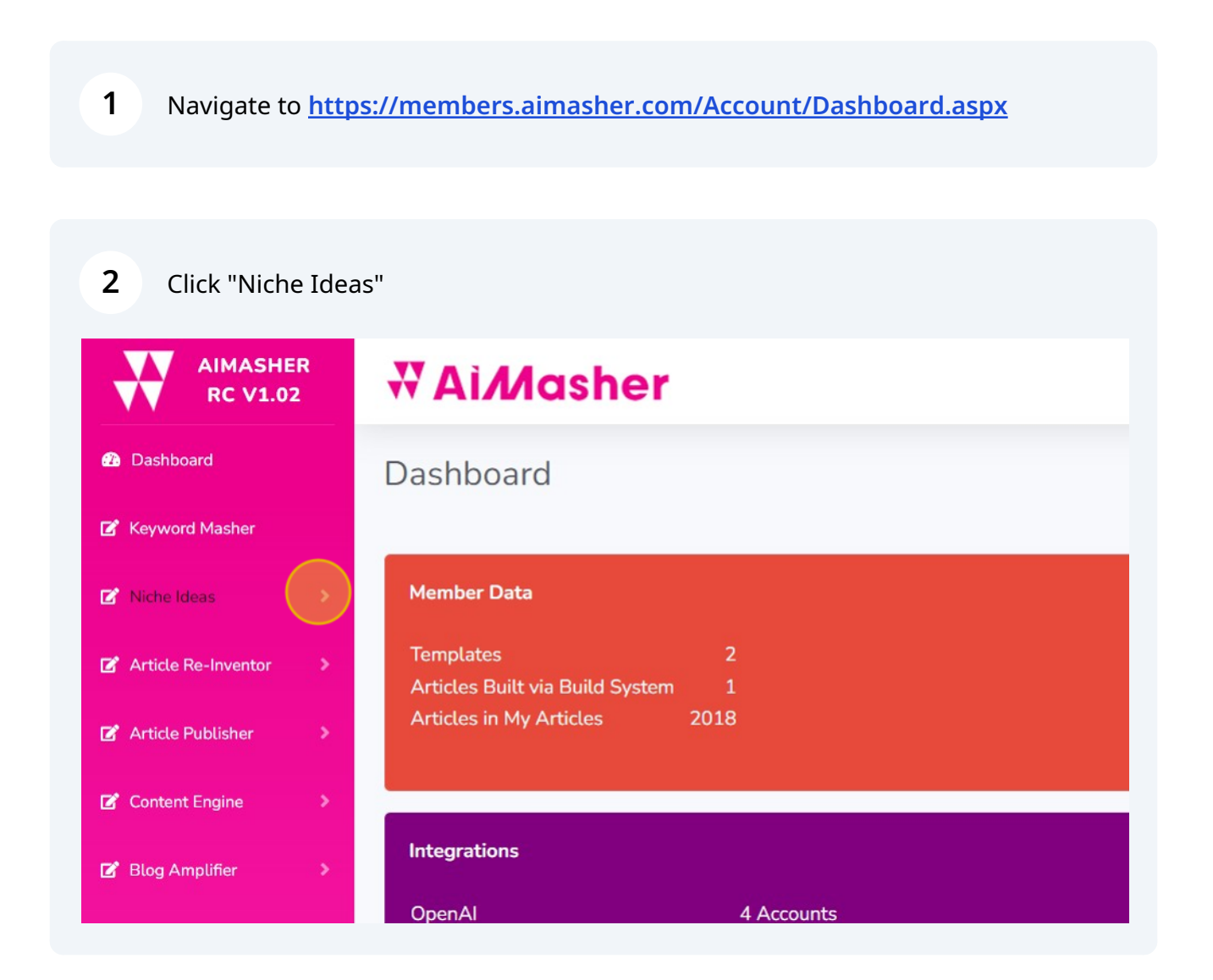

# Click "Niche Discovery"

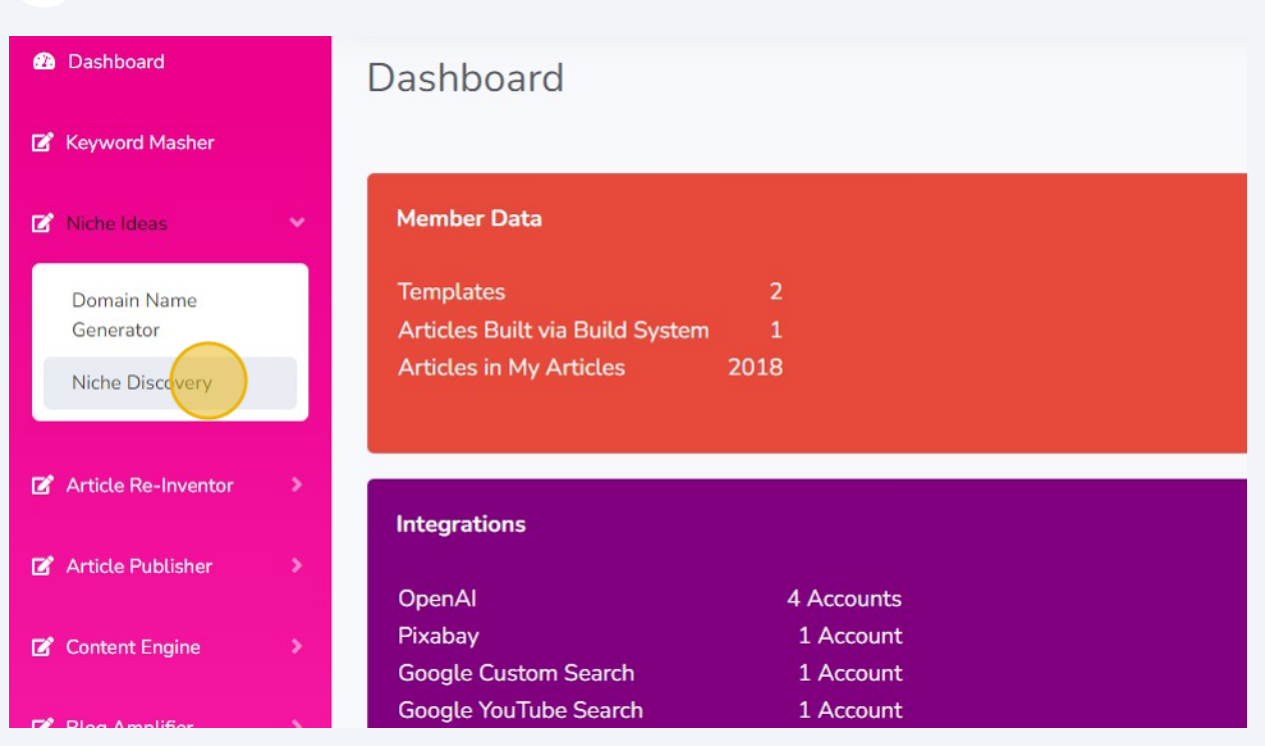

### Select the OpenAI account

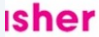

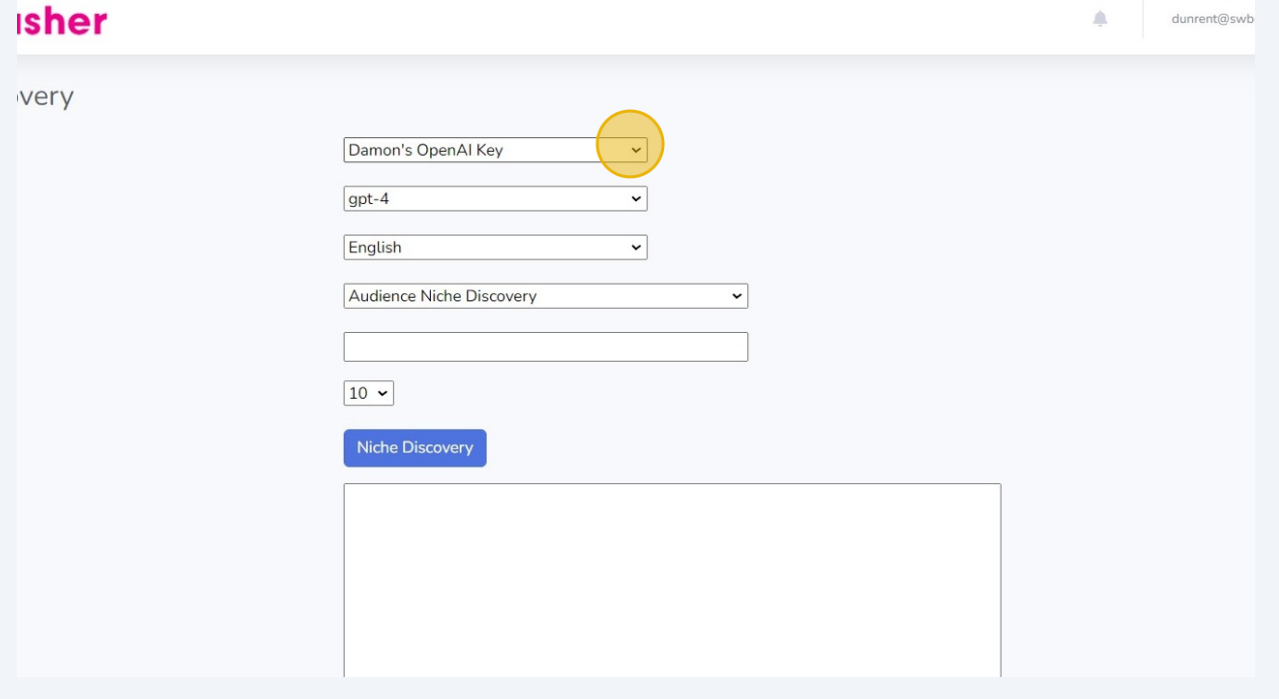

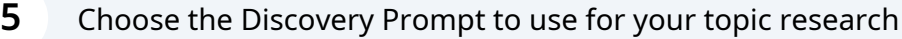

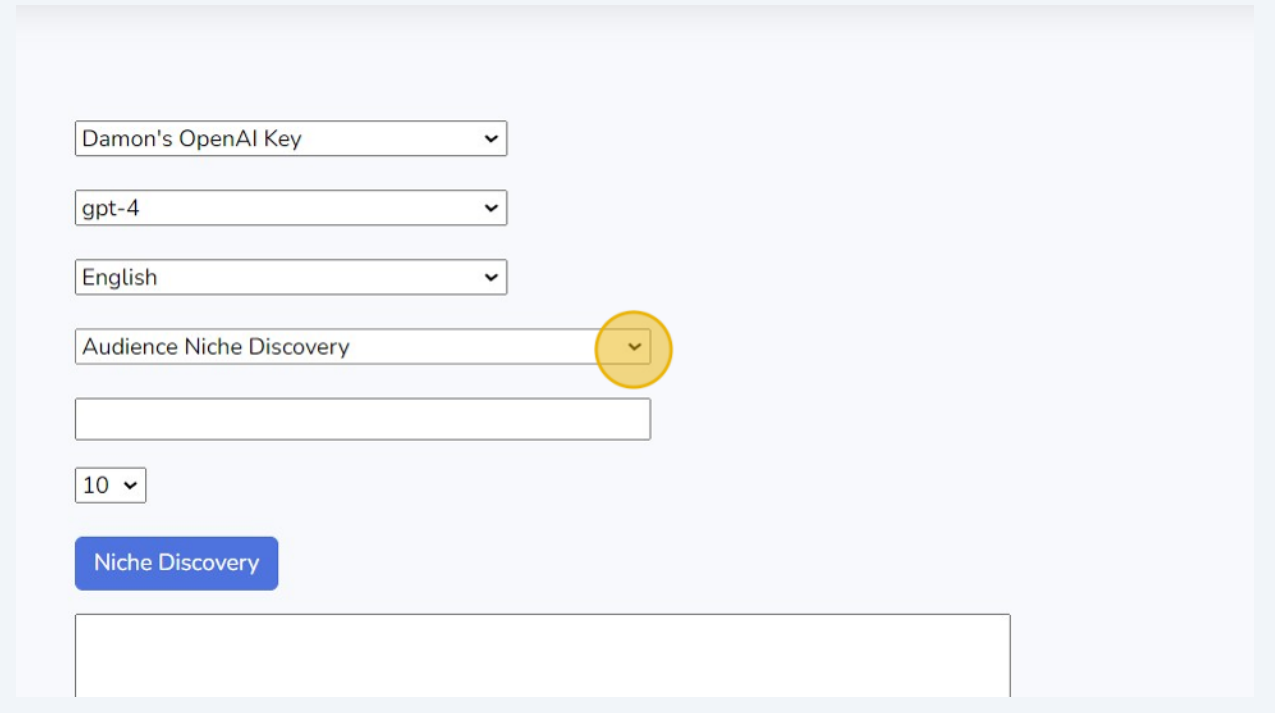

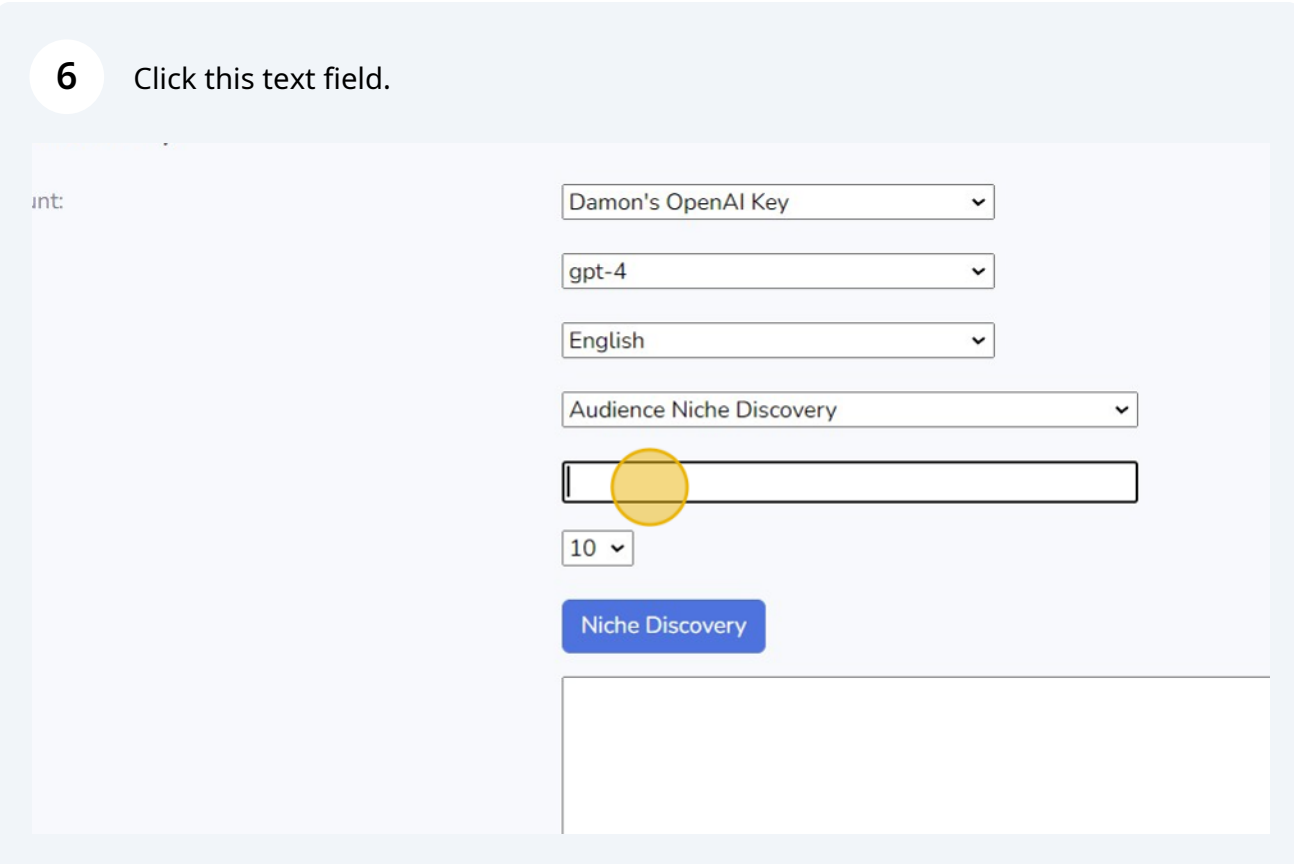

Type your topic like this one "Herb gardens"

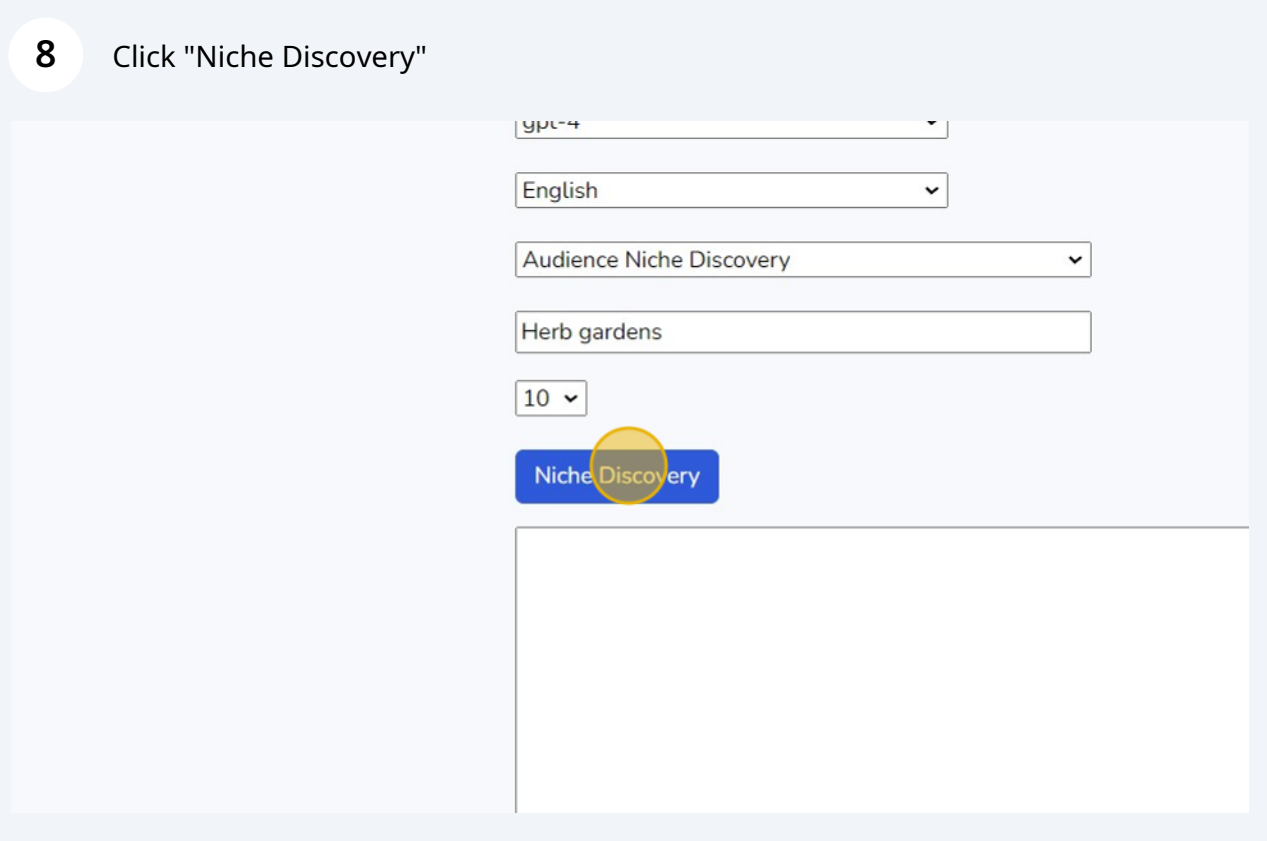

#### Review List 1: Niche Markets

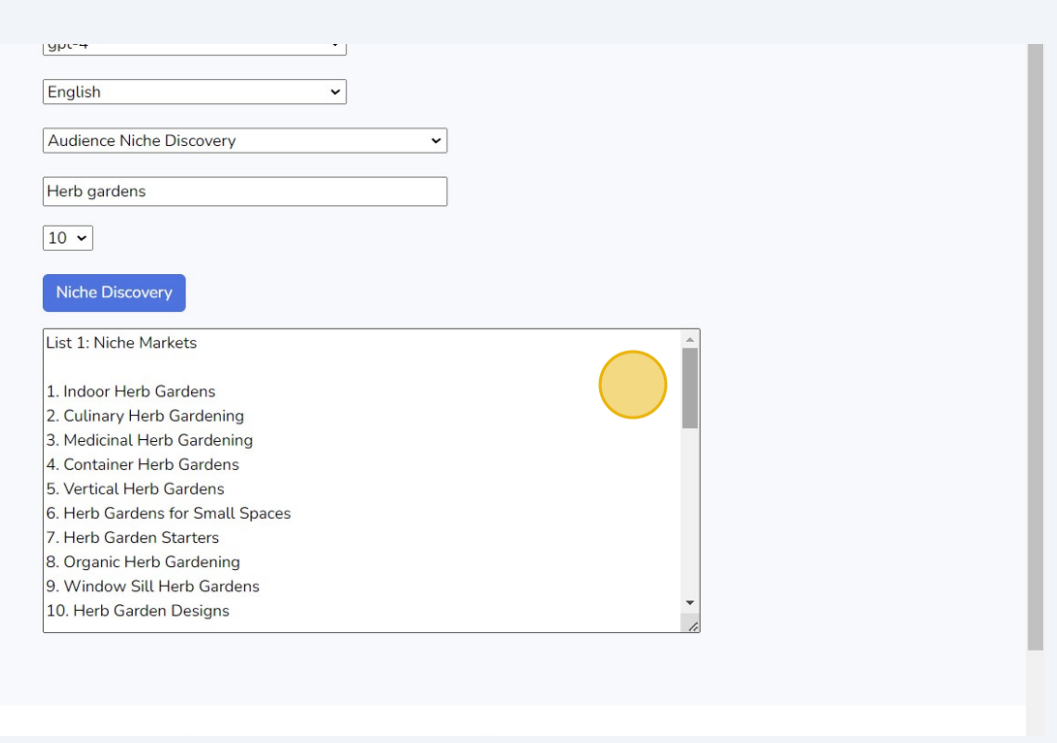

### Scroll down to List 2: Related Terms

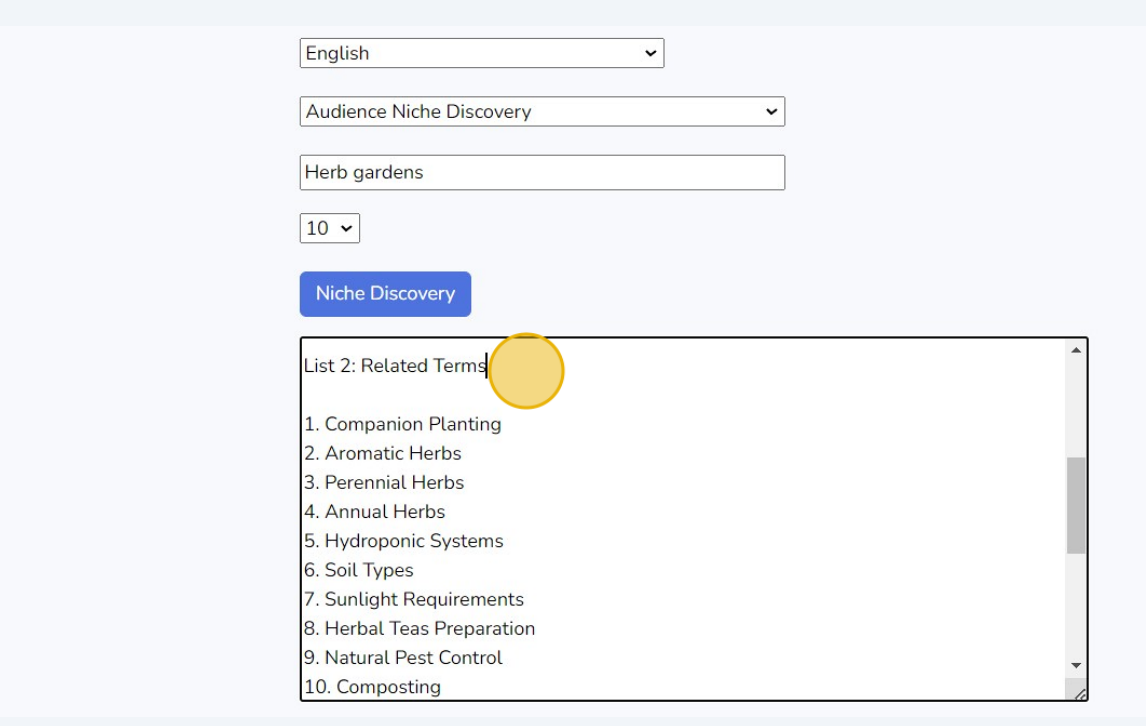

### Check out List 3: Trending Questions

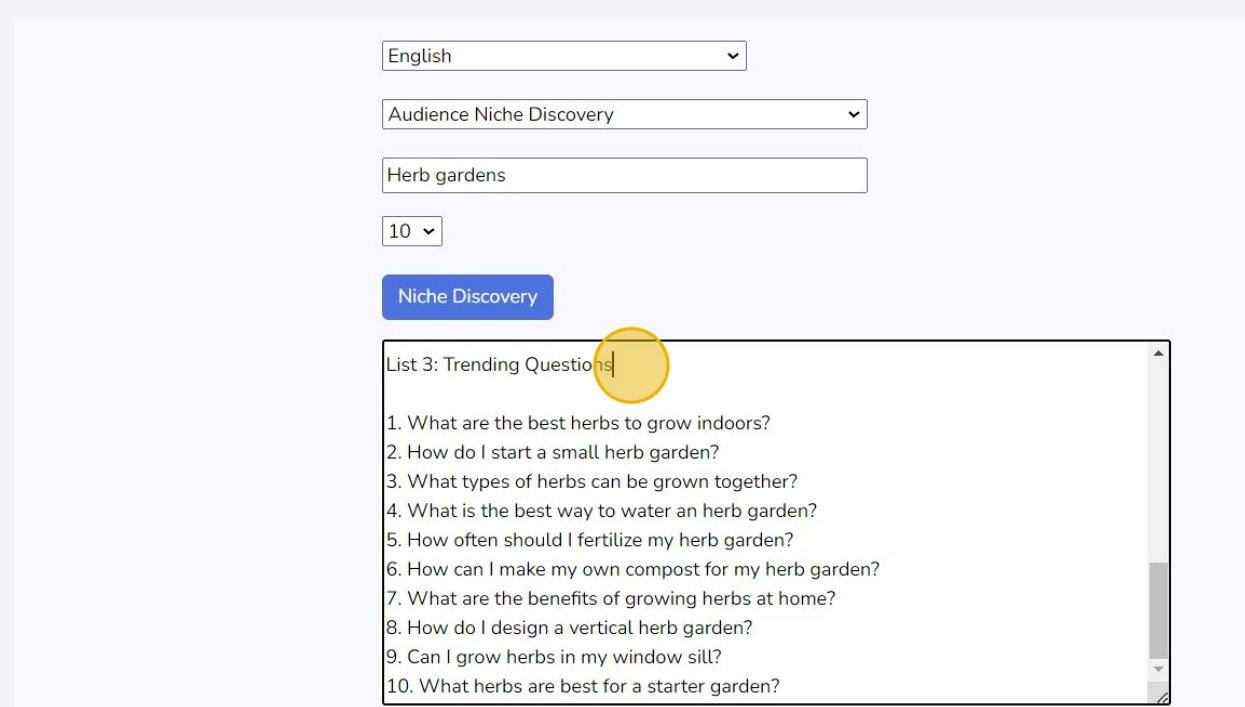

# Change the Research Prompt to "Hot Selling Products for a Niche"

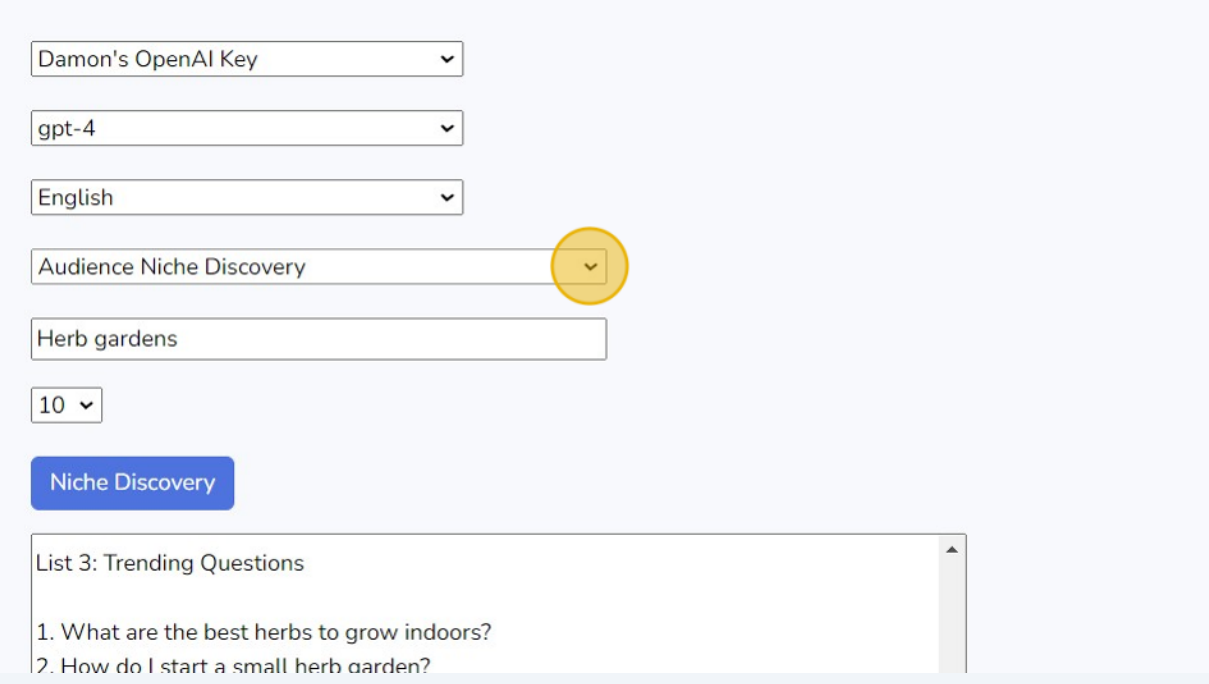

# Select the quantity

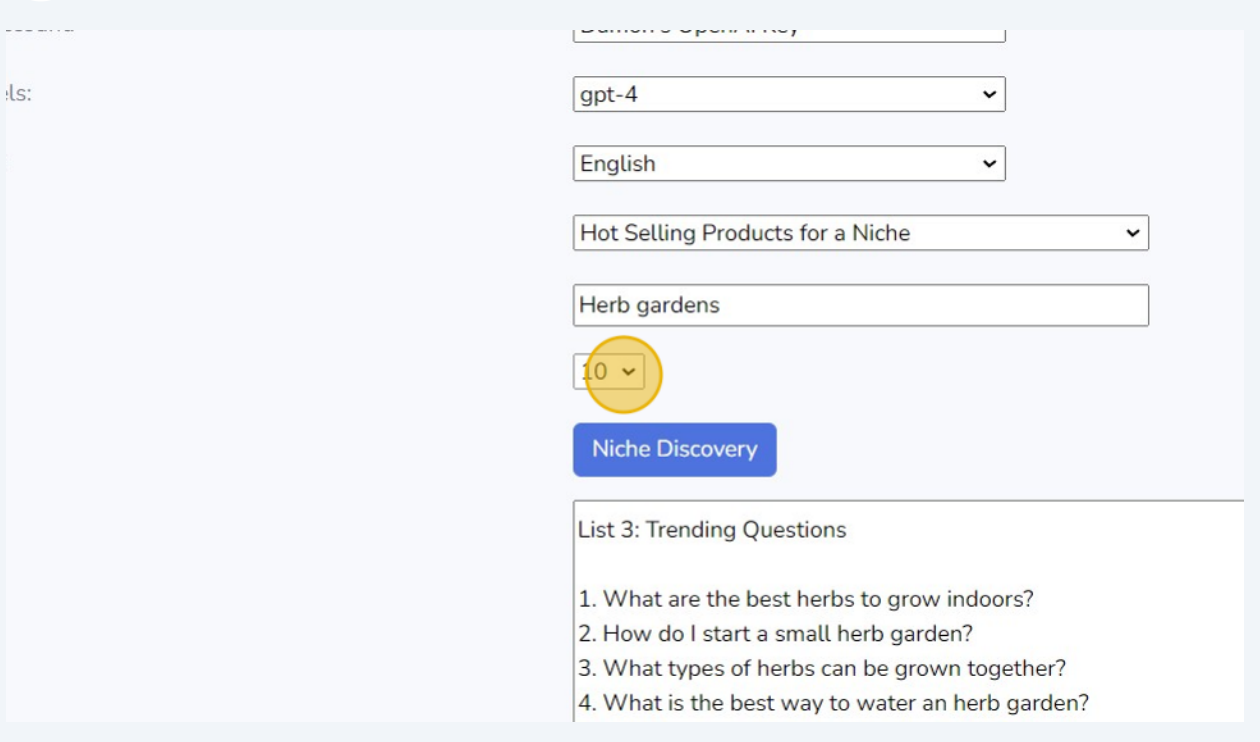

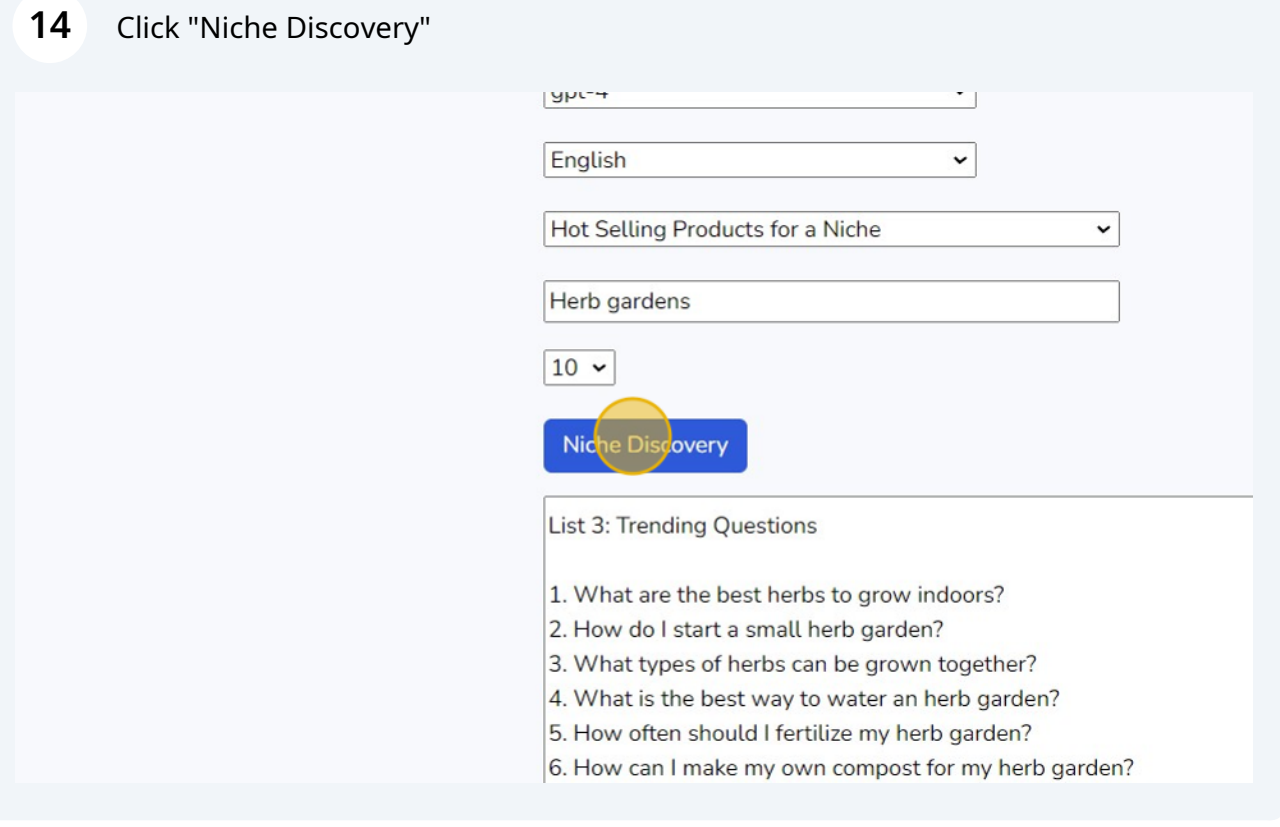

### Review Affiliate opportunities and products that you can sell on your site

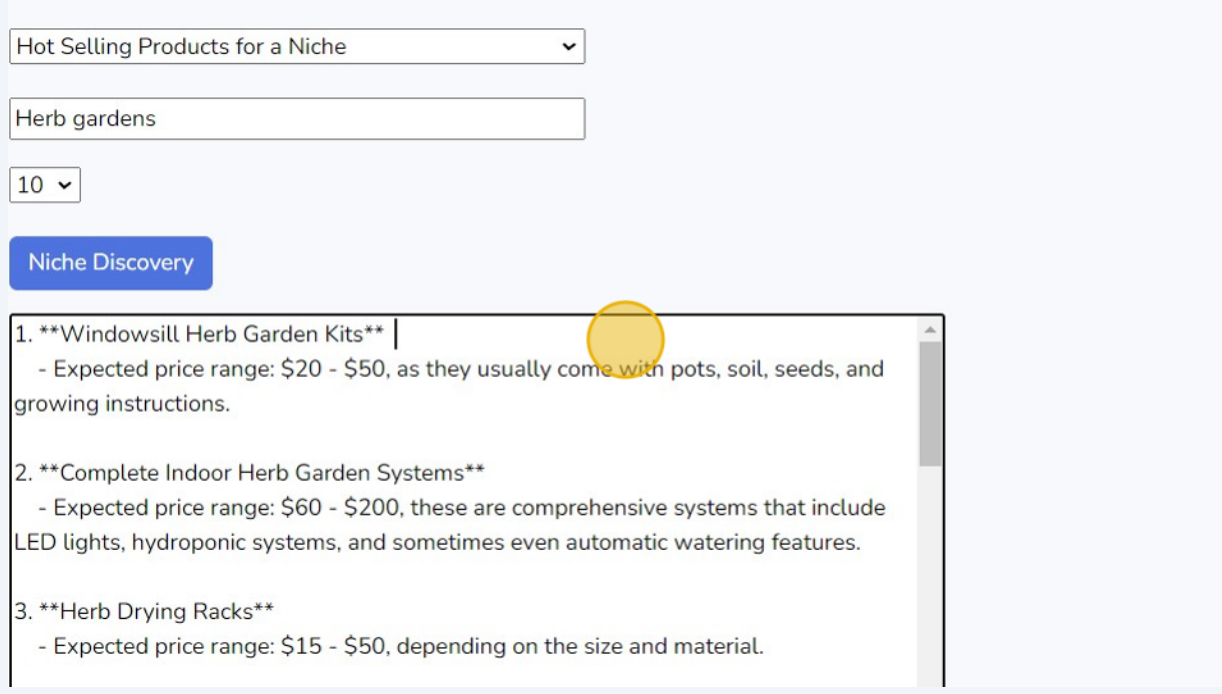

#### Click "Dashboard"

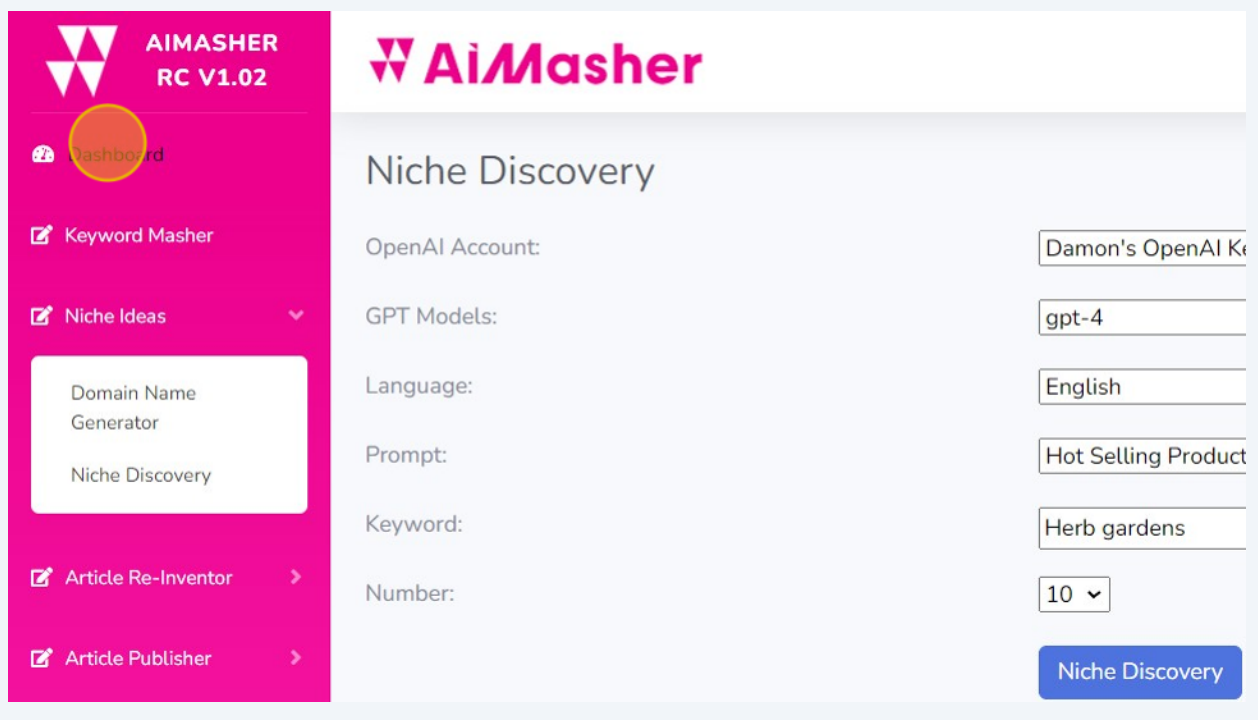

### Finished!